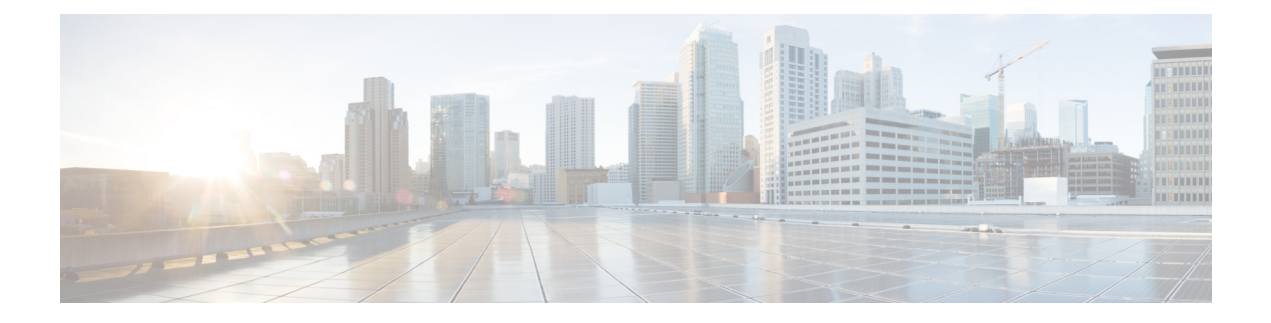

## **Best Practices**

• Creating a [Rollback](#page-0-0) Script, on page 1

## <span id="page-0-0"></span>**Creating a Rollback Script**

When you create a custom task script, it is good practice to create a corresponding rollback script. The rollback script undoes whatever change was made in the custom task script. For example, if the custom task creates a resource, the rollback script should remove the resource.

Of course, many rollback scenarios require information about the state of the system before the custom task was executed. The CloupiaScript library contains a changeTracker API to enable you to reverse the effects of a custom task. Using the ChangeTracker API, you create an UndoableResource object that collects state information before creating a resource. During rollback, the UndoableResource usesthisinformation to restore the resource to its previous state.

The ChangeTracker API contains two methods to enable rolling back of modification and deletion of a resource, respectively:

- ChangeTracker.undoableResourceModified()
- ChangeTracker.undoableResourceDeleted()

For an example of how to use the ChangeTracker API to create a rollback script, see the *Cisco UCS Director CloupiaScript Cookbook* available at the following URL: [http://www.cisco.com/c/en/us/support/](http://www.cisco.com/c/en/us/support/servers-unified-computing/ucs-director/products-programming-reference-guides-list.html) [servers-unified-computing/ucs-director/products-programming-reference-guides-list.html.](http://www.cisco.com/c/en/us/support/servers-unified-computing/ucs-director/products-programming-reference-guides-list.html)

 $\mathbf{l}$